## **Se connecter à Zourit**

Pour utiliser Zourit, il est nécessaire de se connecter avec son compte.

Depuis la page d'accueil <https://zourit.net>→ **Se connecter**

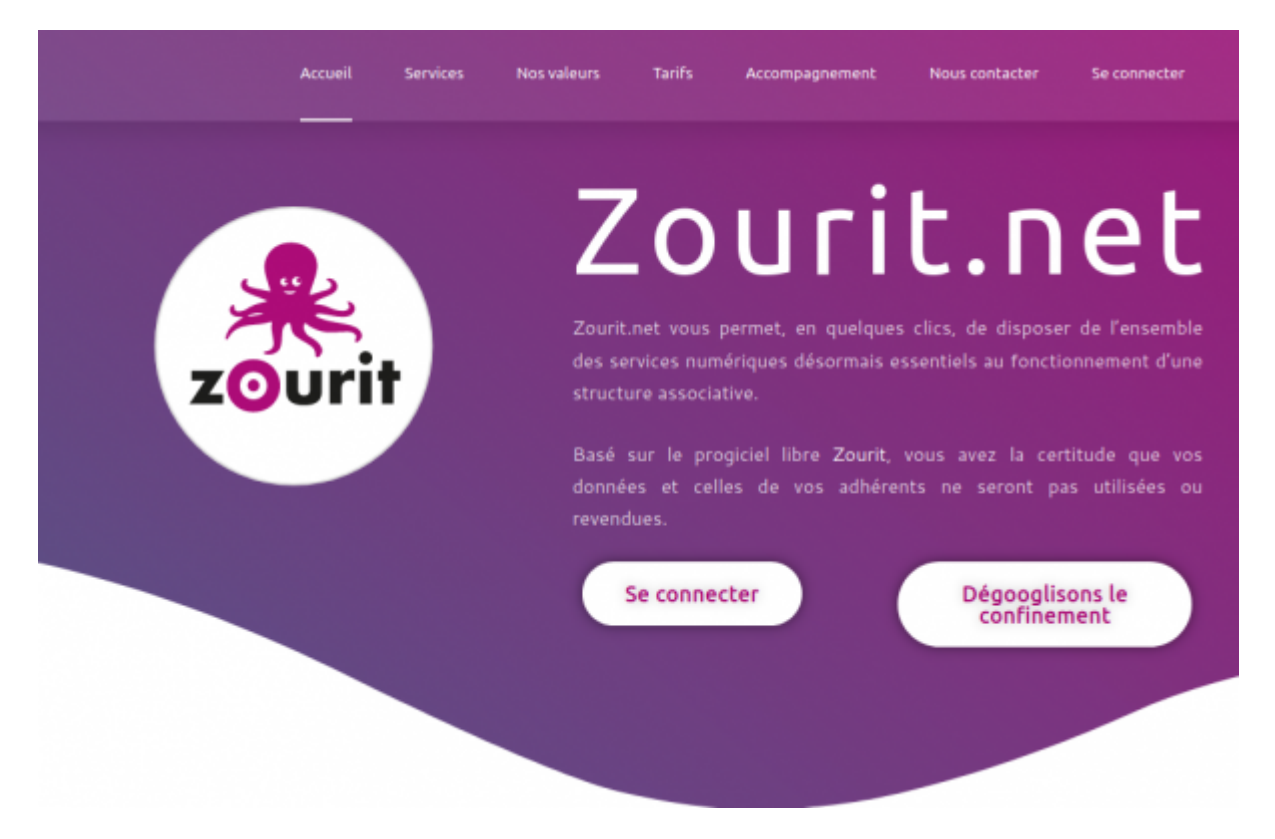

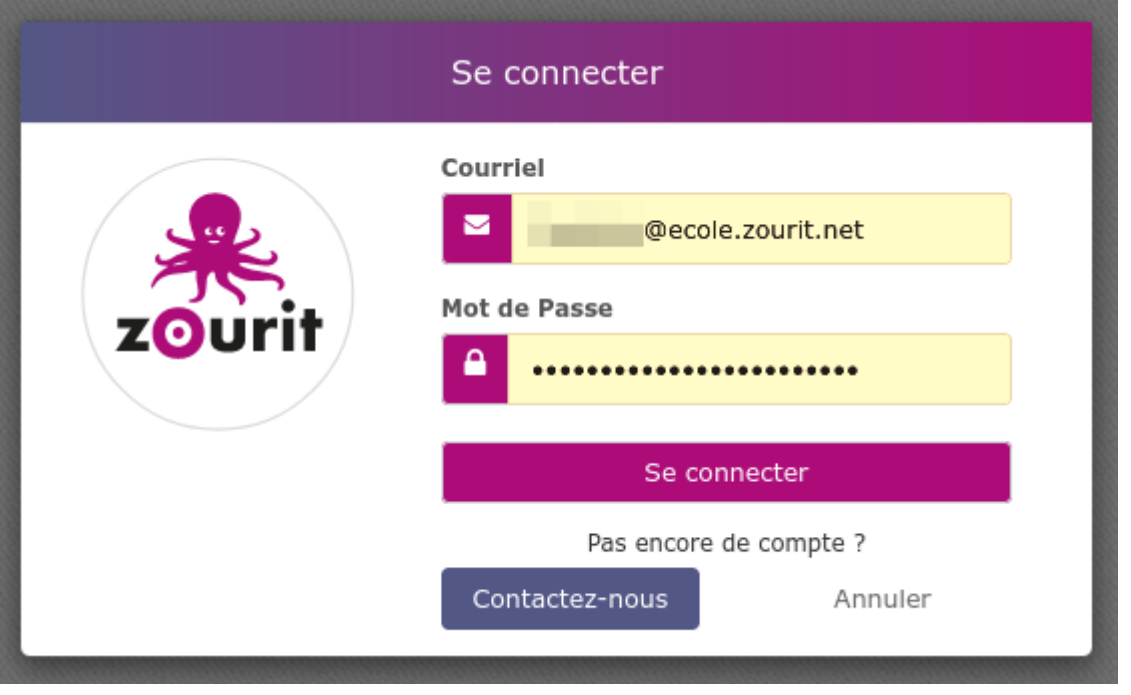

Après identification, vous arrivez sur la page d'accueil de tous les outils et services Zourit :

- La [messagerie, calendrier, contacts, tâches](https://doc.zourit.net/doku.php?id=outils:mail_cal:accueil)
- Les [visioconférences](https://doc.zourit.net/doku.php?id=outils:visios:accueil)
- les [pads pour écrire ensemble](https://doc.zourit.net/doku.php?id=outils:pads:accueil)
- Le [cloud pour partager](https://doc.zourit.net/doku.php?id=outils:cloud:accueil) des documents

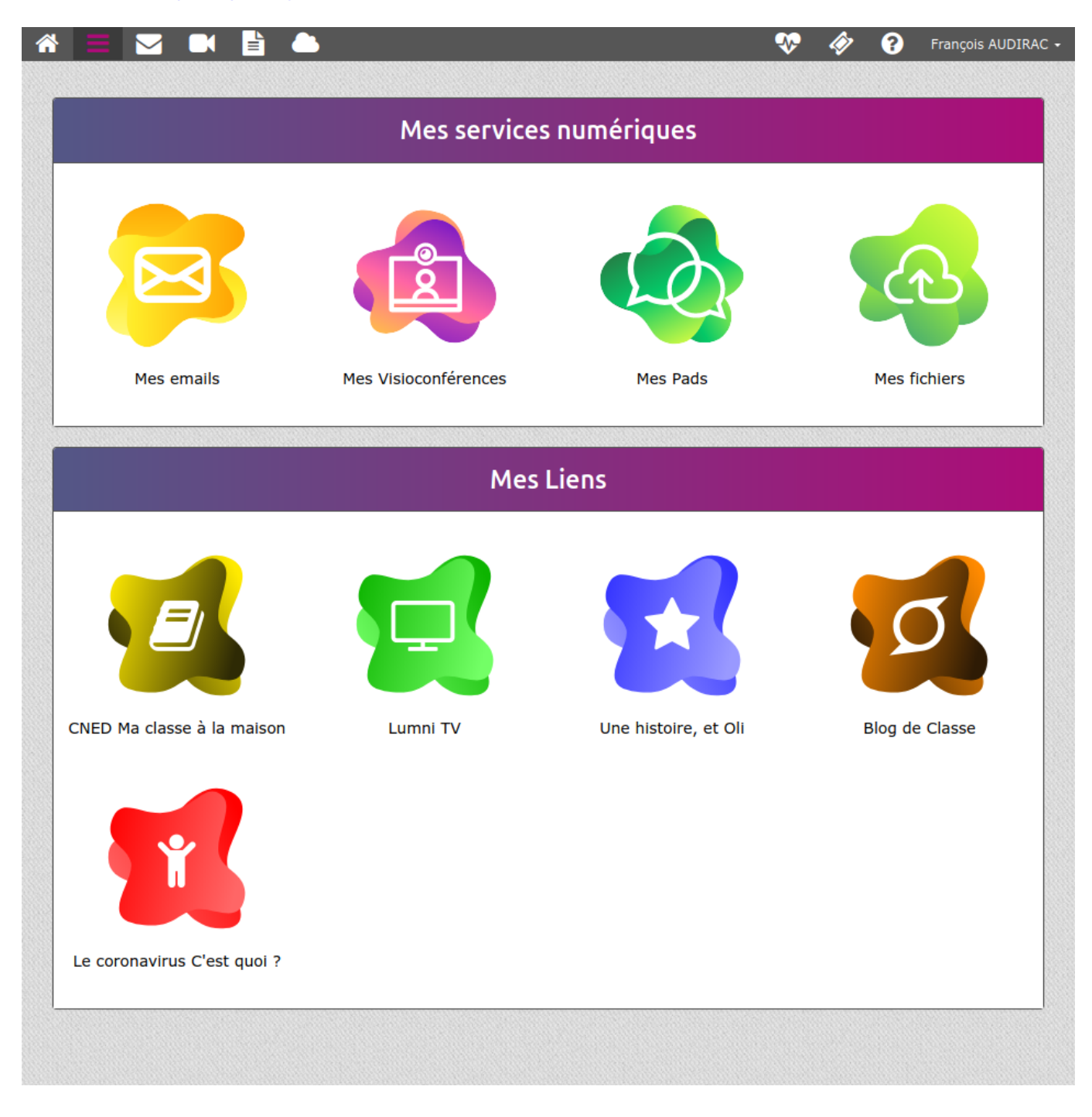

From: <https://doc.zourit.net/>- **Doc, doc Zourit ?**

Permanent link: **<https://doc.zourit.net/doku.php?id=utilisateurs:decouverte&rev=1585670732>**

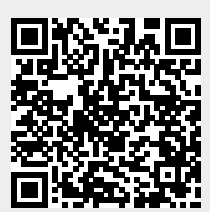

Last update: **2020/04/01 21:46**